# **Beállítások: Munkalap**

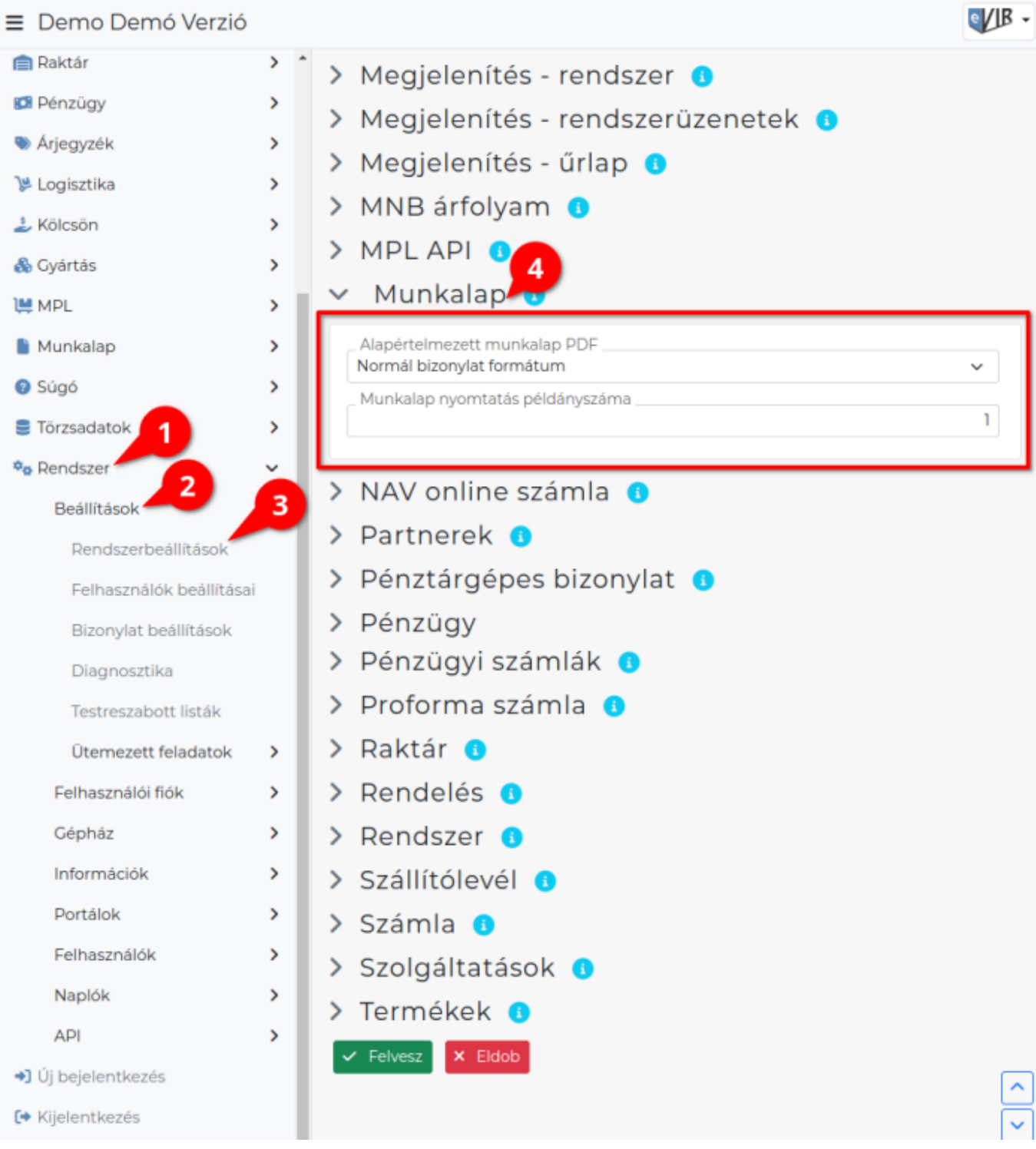

### 1. A **Rendszer**,

- 2. **[Beállítások](https://doc.evir.hu/doku.php/evir:rendszer:rendszer)**,
- 3. **[Rendszerbeállítások](https://doc.evir.hu/doku.php/evir:rendszer:beallitasok:beallitasok)** menüpont alatt,
- 4. a **Munkalap** fülre kattintva az eVIR rendszer [munkalap kezelés](https://doc.evir.hu/doku.php/evir:munkalap:munkalap_keszitese)sel kapcsolatos beállításait lehet elvégezni.

#### **Mezők**

**Alapértelmezett munkalap PDF**

Munkalap előállításakor az alapértelmezetten megjelenítendő PDF formátum kiválasztása.

## **Munkalap nyomtatás példányszáma** A munkalap [PDF nyomtatvány](https://doc.evir.hu/doku.php/evir:fogalmak:nyomtatas) előállítása hány példányban történjen.

From: <https://doc.evir.hu/> - **eVIR tudásbázis**

Permanent link: **<https://doc.evir.hu/doku.php/evir:rendszer:beallitasok:munkalap>**

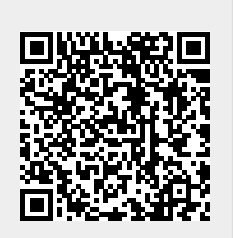

Last update: **2023/06/28 13:22**